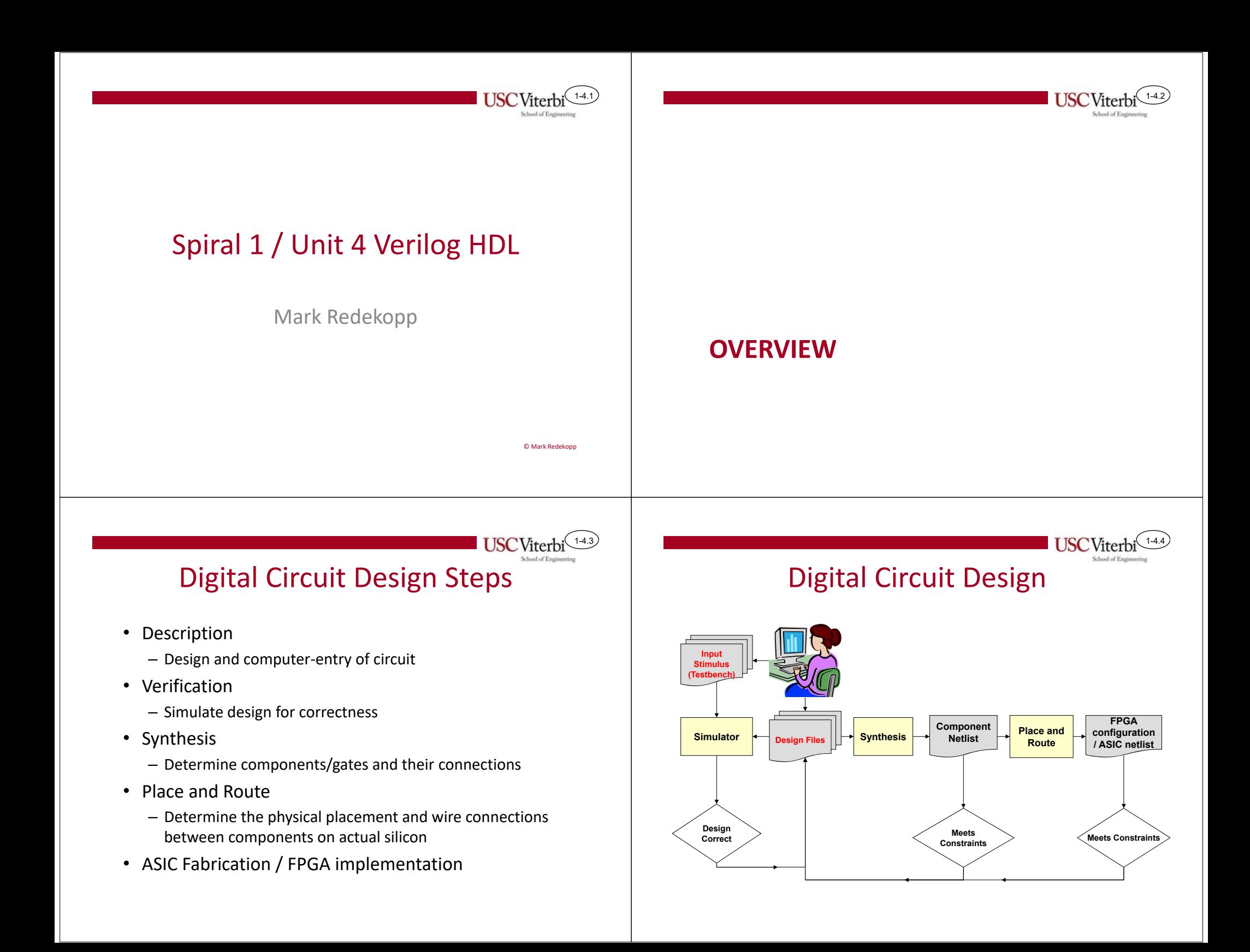

#### 1-4.5Step 1: Description • Much of the design process is done by a computer Schematic Entry •**Schematics**

1-4.7

- Human designers must describe and capture their circuits into a format a computer can use
- 1 form for use usually only at the transistor level:
	- Schematic Entry: computerized drawing of the gates/transistors and components and their connections
- 2 forms used for large digital designs
	- HDL (Hardware Description Language): text description of circuit (similar to programming languages)
	- Behavioral descriptions (C, Matlab, etc.)
- Graphically "draw" the gates, components, and connecting wires of a design
- Requires design at the structural level (i.e. must specify design down to the exact gate interconnections)
- Hard to manage for large designs
- Not as commonly used in industry as HDL's

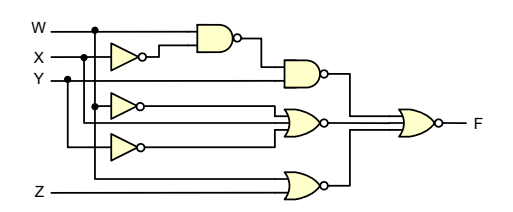

## HDL's

- • "Programming" languages that describe hardware components (e.g. Verilog, VHDL)
- Functional descriptions (describe function at high level) or structural descriptions of digital components
- Easier to manage large designs

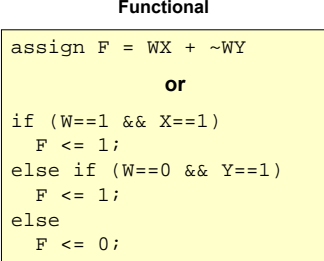

#### **Structural**

and mygate0(n1,w,x); not mygate1(not\_w, w); and mygate2(n2,not w,y) or mygate3(f,n1,n2);

# Step 2: Simulation

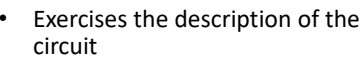

- Designer provides input stimulus to the circuit
	- Set X=1 at 5 ns.
	- Set Y=1 at 8 ns.

•

- • Simulator will run inputs through your proposed circuit and show the outputs it would generate
- • Use waveforms (values over time to see the behavior of a circuit)
- • Designer must know what to expect and check against what is produced

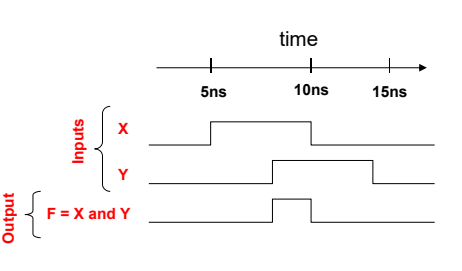

1-4.6

1-4.8

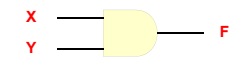

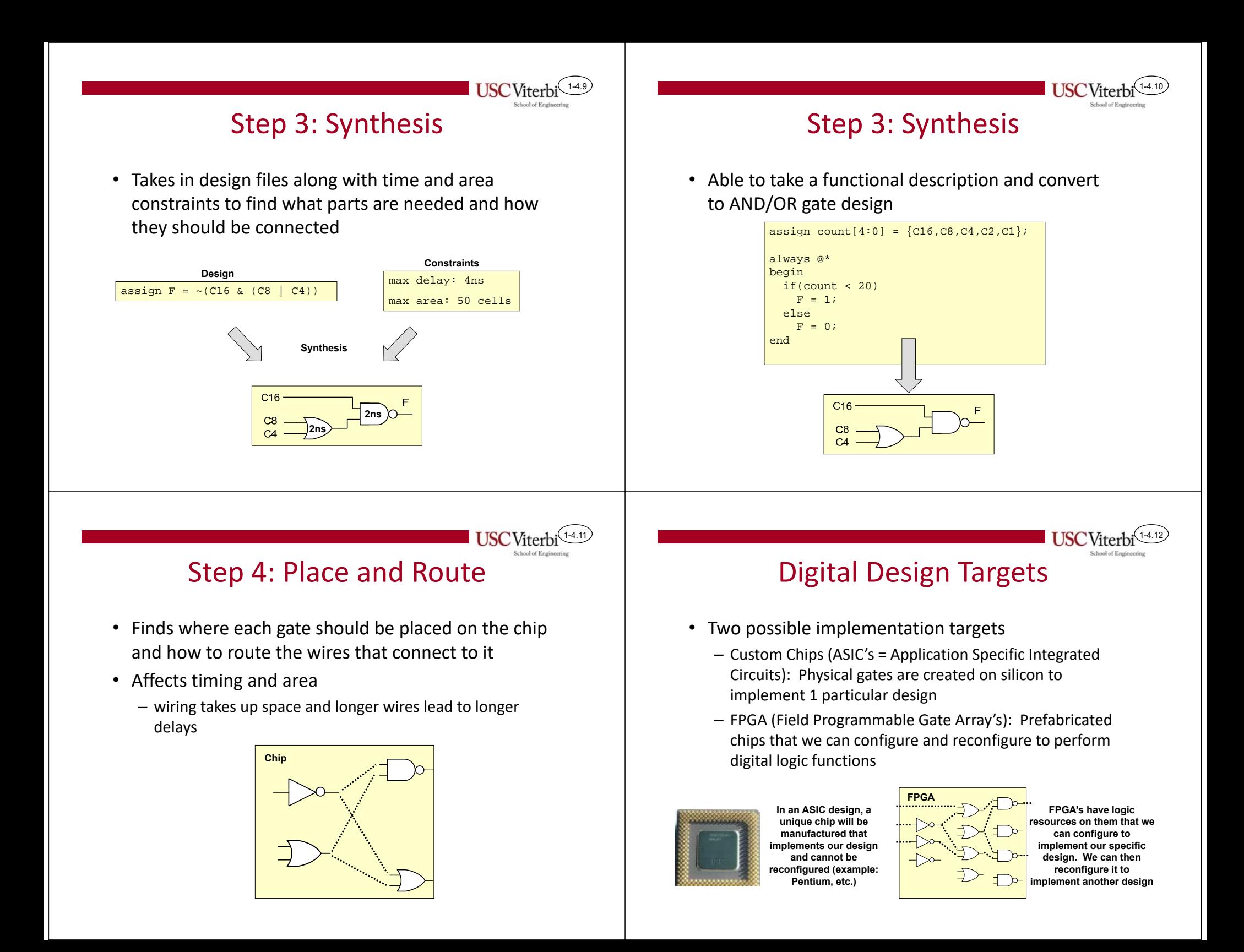

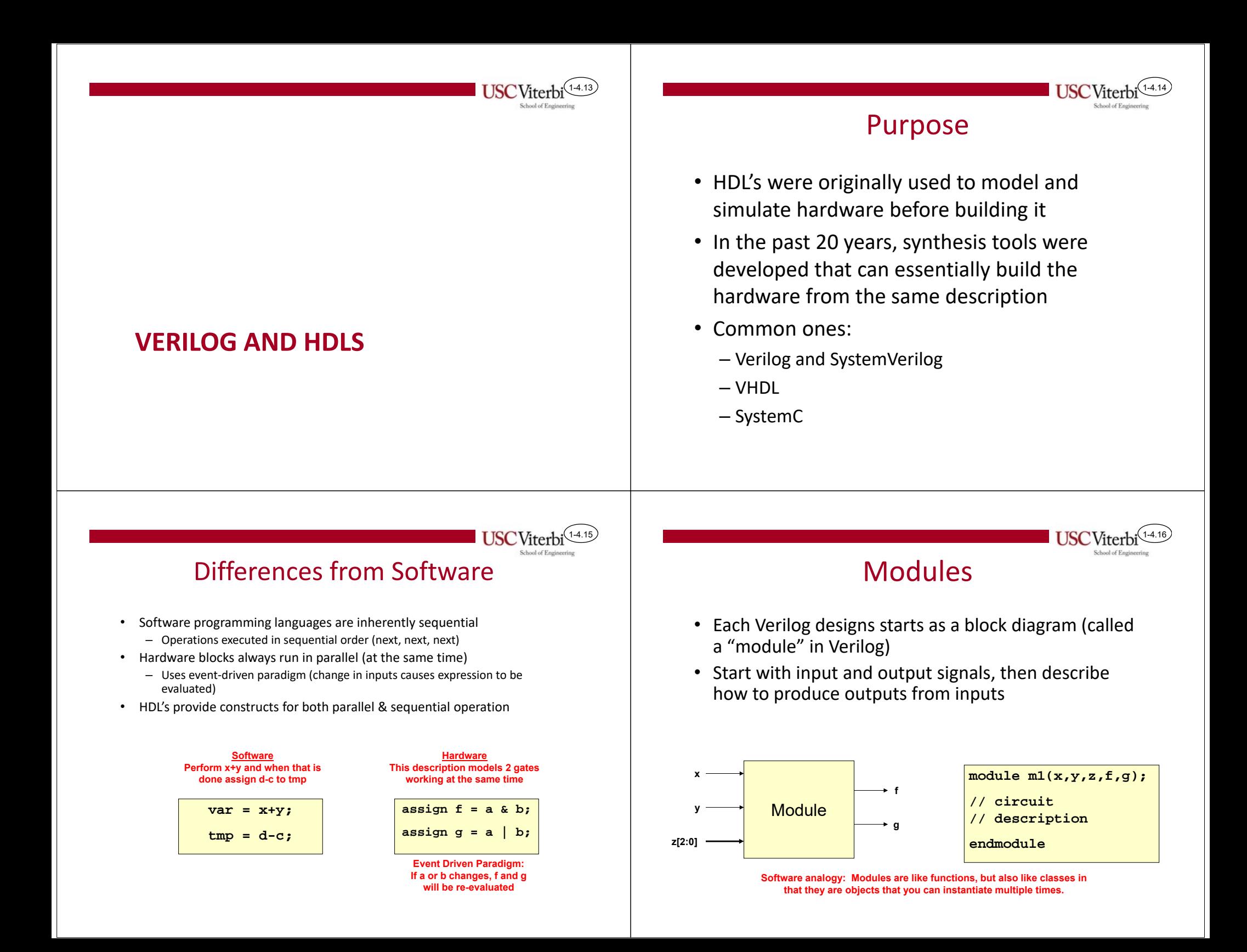

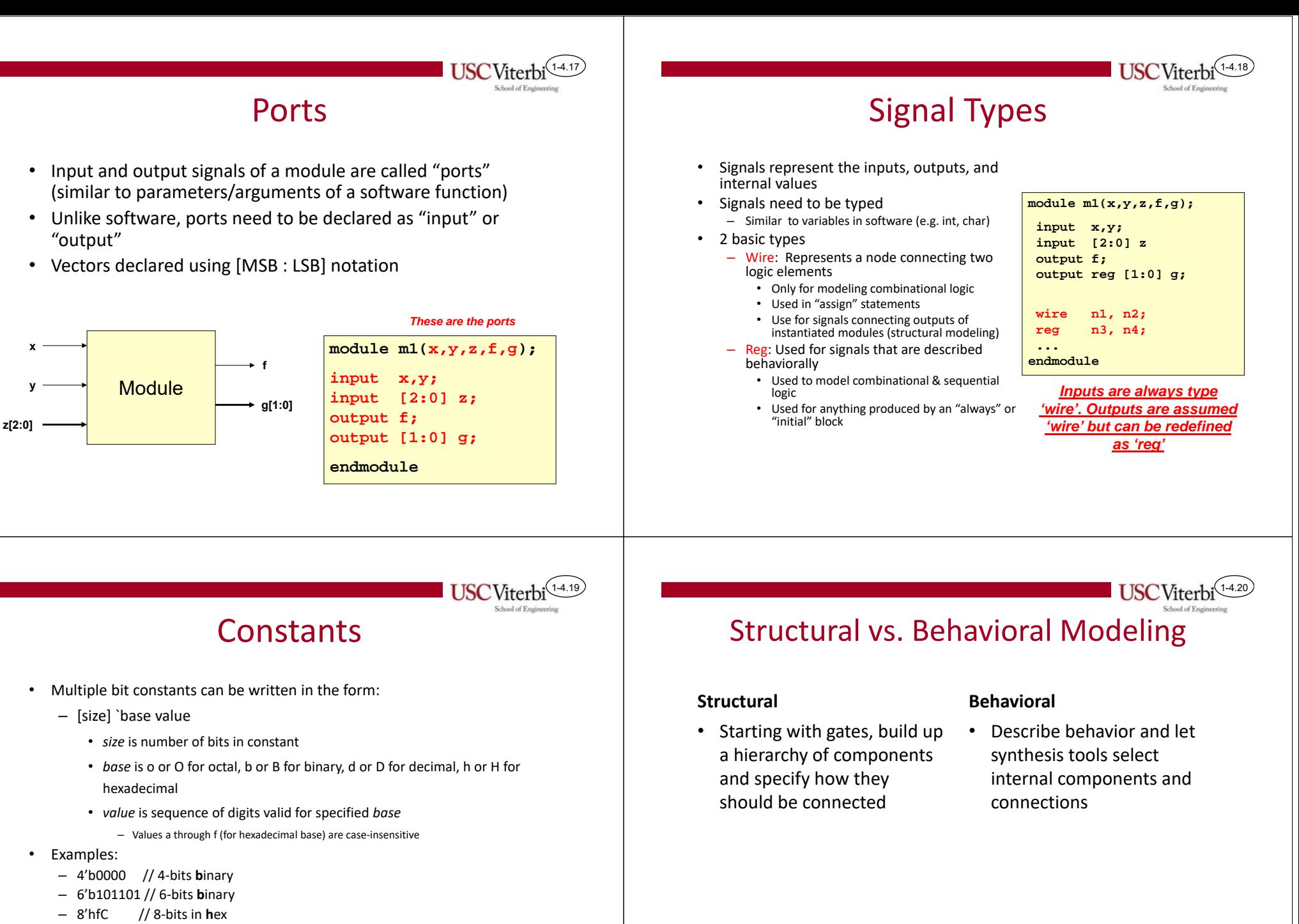

- Decimal is default
- – $1/17$  decimal converted to appropriate # of unsigned bits

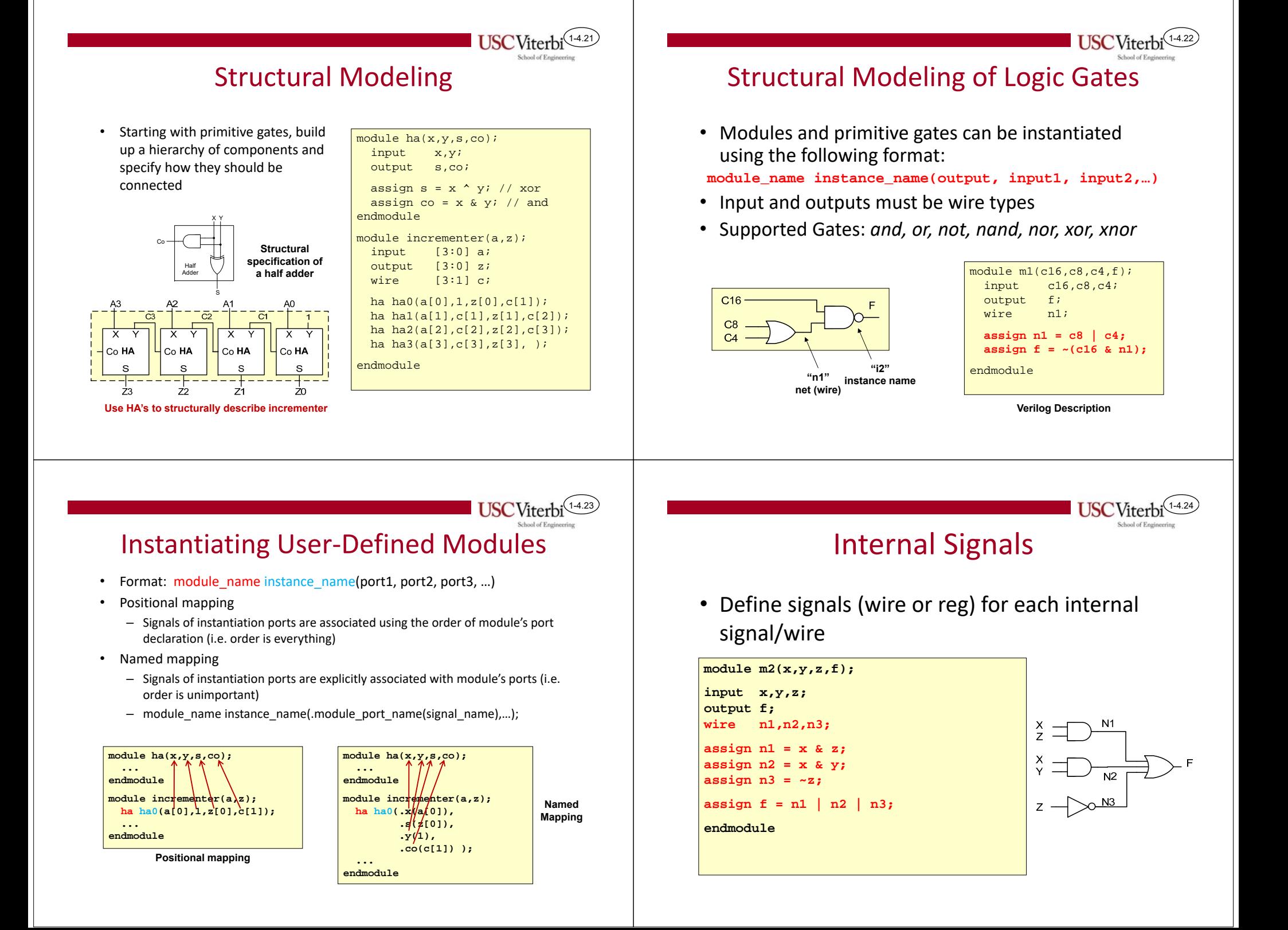

#### Behavioral Modeling **Operators**  Describe behavior and let synthesis tools select internal  $\bullet$ • Operator types components and connections – Non‐blocking / Blocking assignment ( <=, = ) • Advantages: – Arithmetic (+, ‐, \*, /, %) – Easier to specify – Relational (<, <=, >, >=) – Synthesis tool can pick appropriate implementation (for – Equality (= =, !=, = = = , ! = =) speed / area / etc.) – Logical (&&, ||, !) – Bitwise (~, &, |, ^, ~^) module incrementer(a,z); input  $[3:0]$  a; **Could instantiate a ripple‐** – Reduction (&, ~&, |, ~|, ^, ~^) output [3:0] z; **carry adder, a fast carry‐ lookahead adder, etc. as**  – Shift (<<, >>) assign  $z = a + 1'b1$ ; **needed**– Conditional ( ? : ) endmodule– Concatenation and replication **Use higher level operations and let synthesis tools infer the necessary logic USC**Viterbi **USCViter** 1-4.271-4.28Multi‐bit (Vector) Signals Assign Statement Used for combinational logic • $C<sub>16</sub>$ expressions (must output to a 'wire' • Reference individual bits **module m1(x,f);**  $C8$ signal type) or groups of bits by **input [2:0] x;**  $C<sub>4</sub>$ placing the desired index • Can be used anywhere in the body of a **output f;** module m1(c16,c8,c4,f); module's codein brackets input c16,c8,c4; **// f = minterm 5**(e.g. x[3] or x[2:1]) All 'assign' statements run in parallel •output f; **assign f = x[2] & ~x[1] & x[0];** wire n1; Change of any signal on RHS (right‐ •**endmodule**• Form vector from hand side) triggers re‐evaluation of **assign**  $f = \sim(c16 \& (c8 \mid c4))$ **;** individual signals by LHS (output) endmoduleplacing signals in **module incrementer(a,x,y,z);** • Format: brackets **input [2:0] a;** – **assign** *output* **=** *expr;* **output x,y,z;** (i.e. { }) and separate • '&' means AND• '|' means OR with commas $assign {x,y,z} = a + 1;$ • '~' means NOT**endmodule**• '^' means XOR

1-4.25

1-4.26

# More Assign Statement

- Can be used with other operators besides simple logic functions
	- Arithmetic (+, ‐, \*, /, %=modulo/remainder)
	- Shifting (<<, >>)
	- Relational

•

- $(<, <=, >, >=, !=, ==)$
- Produces a single bit output  $('1' = true / '0' false)$
- Conditional operator ( ? : )
	- Syntax: condition ? statement if true : statement if false;
- module m1(x,y,sub,s,cout,d,z,f,g); input  $[3:0]$   $x, y$ ; input sub; output [3:0] s,d; output [3:0] z; output cout, f, g; assign  $\{ \text{out}, s \} = \{ 0, x \} + \{ 0, y \}$ ; assign  $d = x - yi$ assign  $f = (x == 4'h5);$ assign  $g = (y < 0)$ ; assign  $z = (sub==1)$  ?  $x-y$  :  $x+y$ ; endmodule

1-4.29

**USC** Viterb

1-4.31

**Sample "Assign" statements**

1-4.30

1-4.32

## Understanding Simulation Timing

- When expressing parallelism, an understanding of how time works is crucial
- Even though 'always' and 'assign' statements specify operations to be run in parallel, simulator tools run on traditional computers that can only execute sequential operations
- To maintain the appearance of parallelism, the simulator keeps track of events in a sorted event queue and updates signal values at appropriate times, triggering more statements to be executed

## Explicit Time Delays

- In testbenches, explicit delays can be specified using '# delay'
	- When this is done, the RHS of the expression is evaluated at time *t* but the LHS is not updated until *t+delay*

module m1\_tb; reg a,b,c; wire w,x,y,z; initial begin  $a = 1i$ #5 // delay 5 ns (ns=default)  $a = 0;$  $b = 0;$ #2 // delay 2 more ns a = 1;

**Simulator Event Queue**

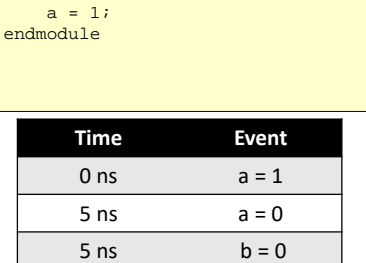

 $7 \text{ ns}$   $a = 1$ 

## Explicit Time Delays

• Assignments to the same signal without an intervening delay will cause only the last assignment to be seen

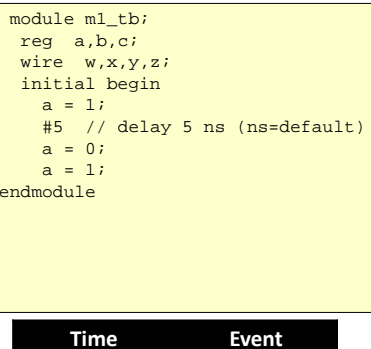

 $0 \text{ ns}$   $a = 1$ 

**Simulator Event Queue**  $\begin{vmatrix} 5 & n_s \end{vmatrix}$   $a = \sqrt{3} + 1$ 

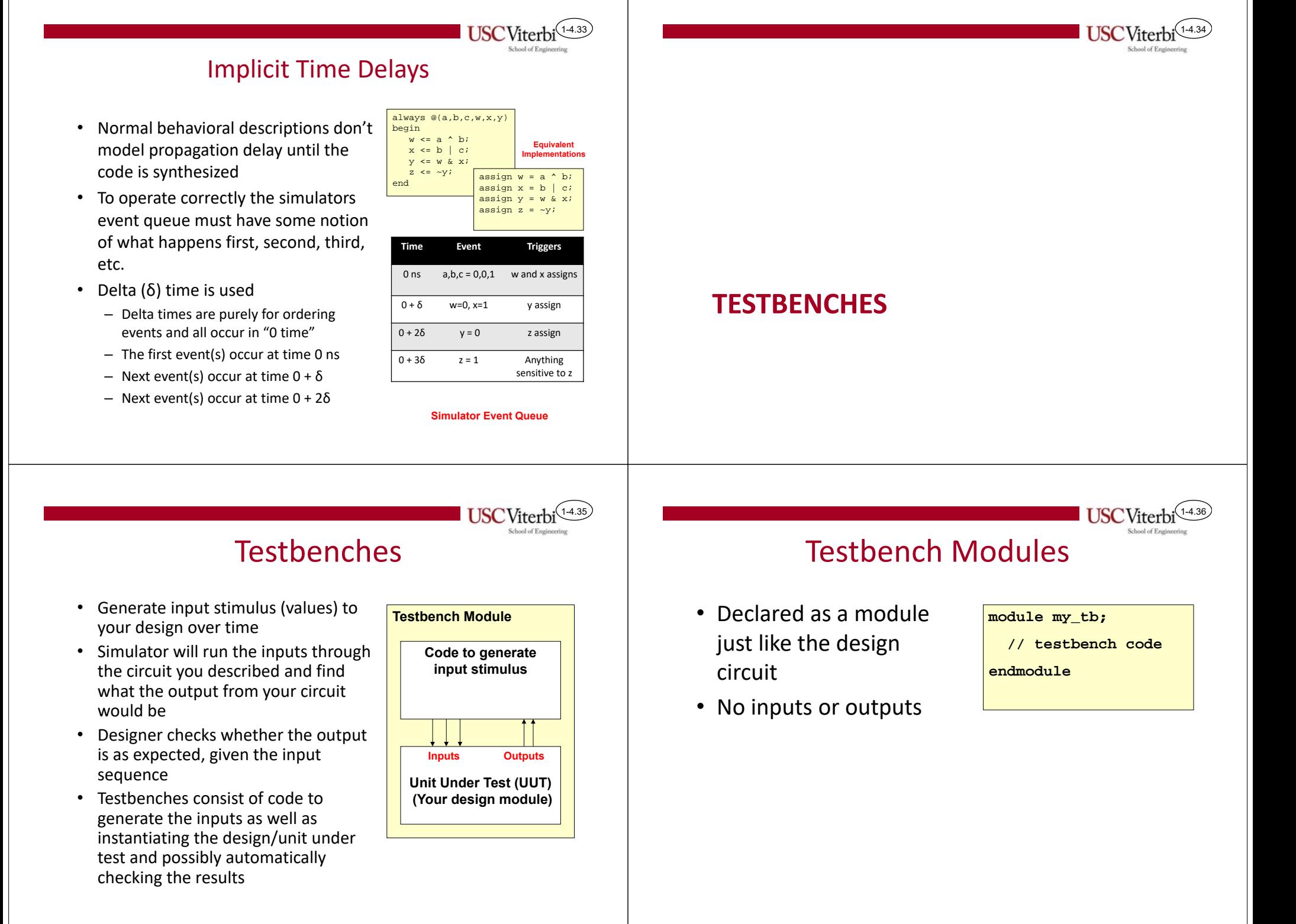

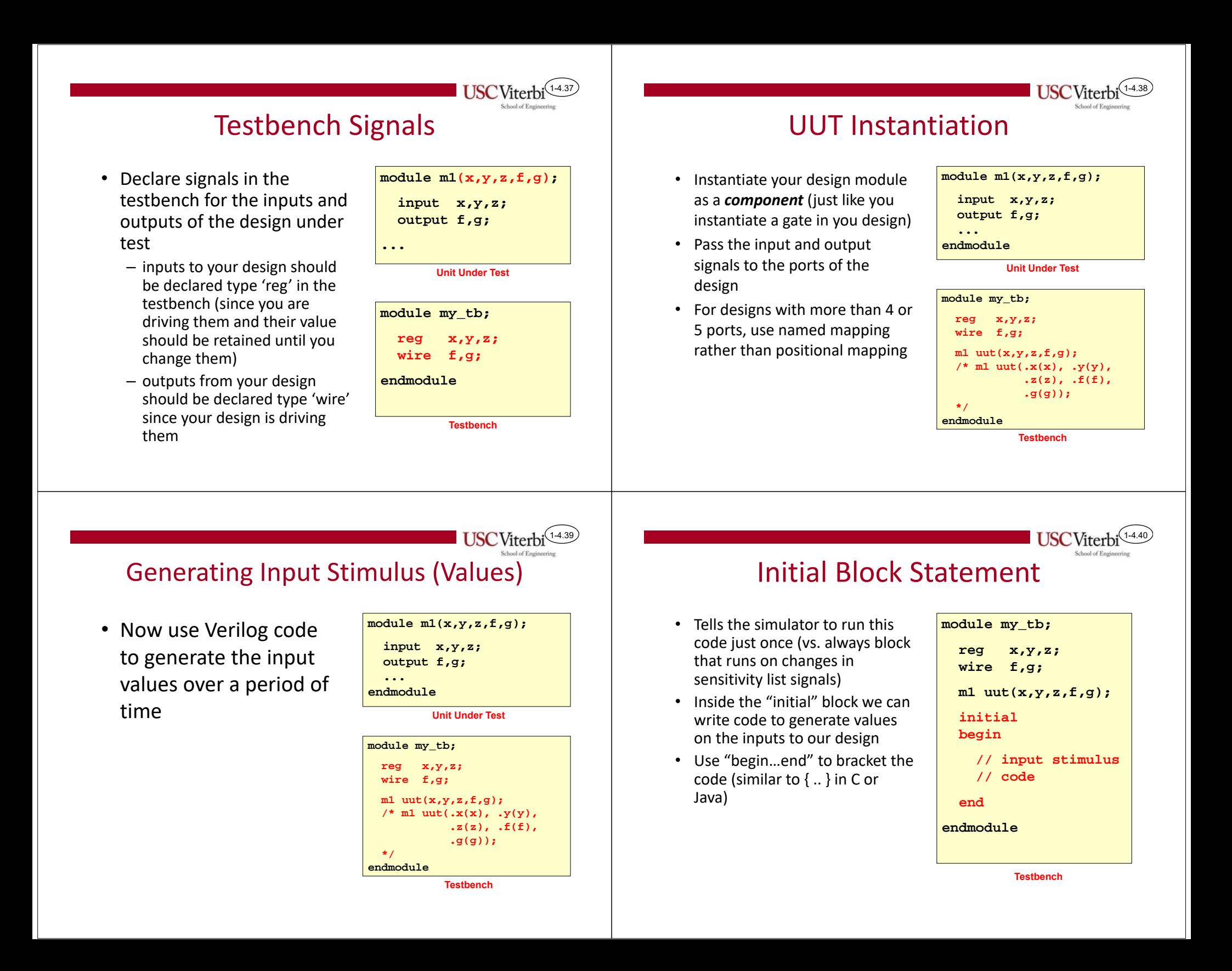

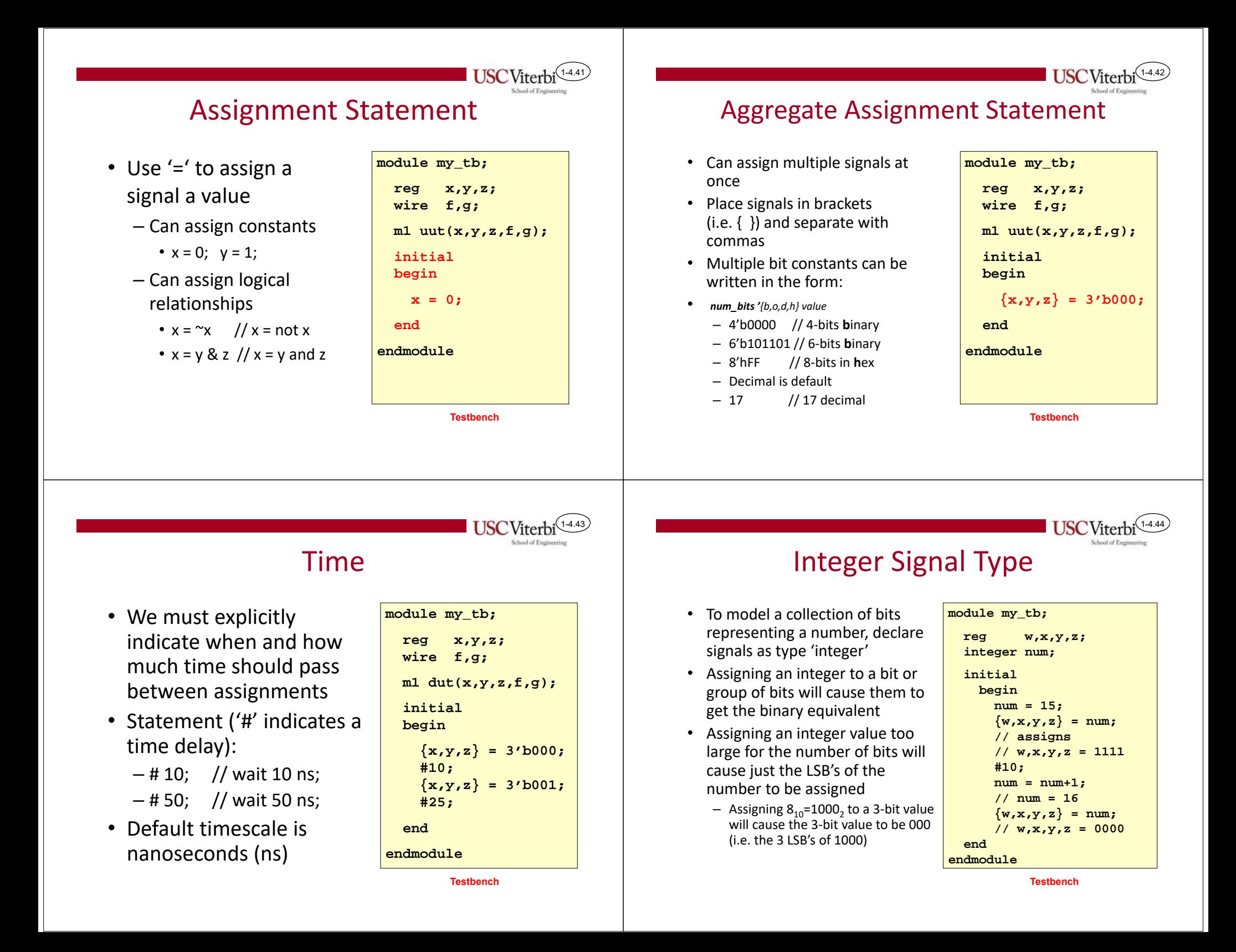

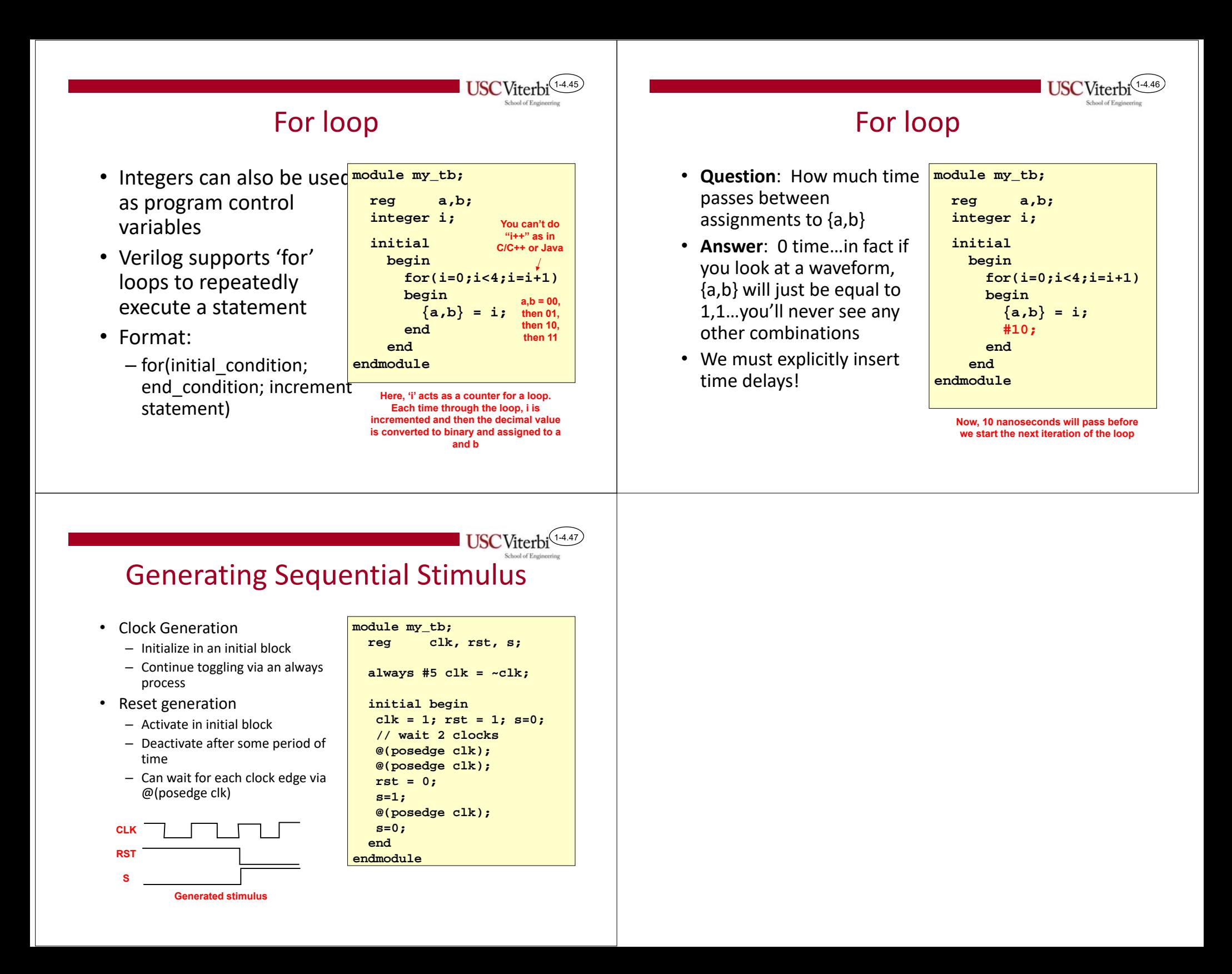